- 1. Instrukcja szyfrowania i deszyfrowania :
	- 1) Zaleca się używanie programu 7-ZIP
	- 2) Program należy pobrać ze strony producenta i zainstalować w użytkowanym systemie operacyjnym
	- 3) Pliki można szyfrować na dwa sposoby:
		- a) Sposób nr 1 po zaznaczeniu katalogu lub pliku/plików wybierając z menu kontekstowego 7-ZIP -> "Dodaj do archiwum..."

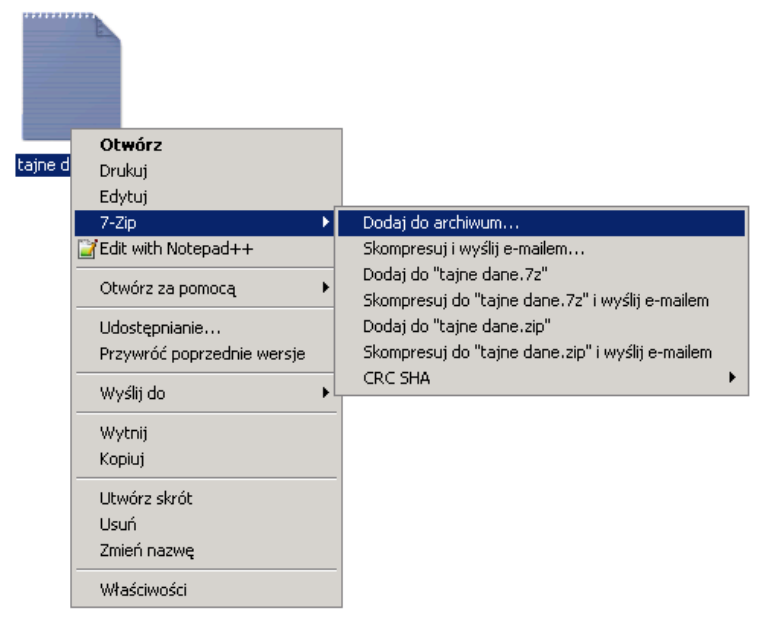

*Zrzut ekranu 1. Widok menu kontekstowego*

b) Sposób nr 2 po uruchomieniu programu należy wybrać katalog/pliki i użyć funkcji Dodaj

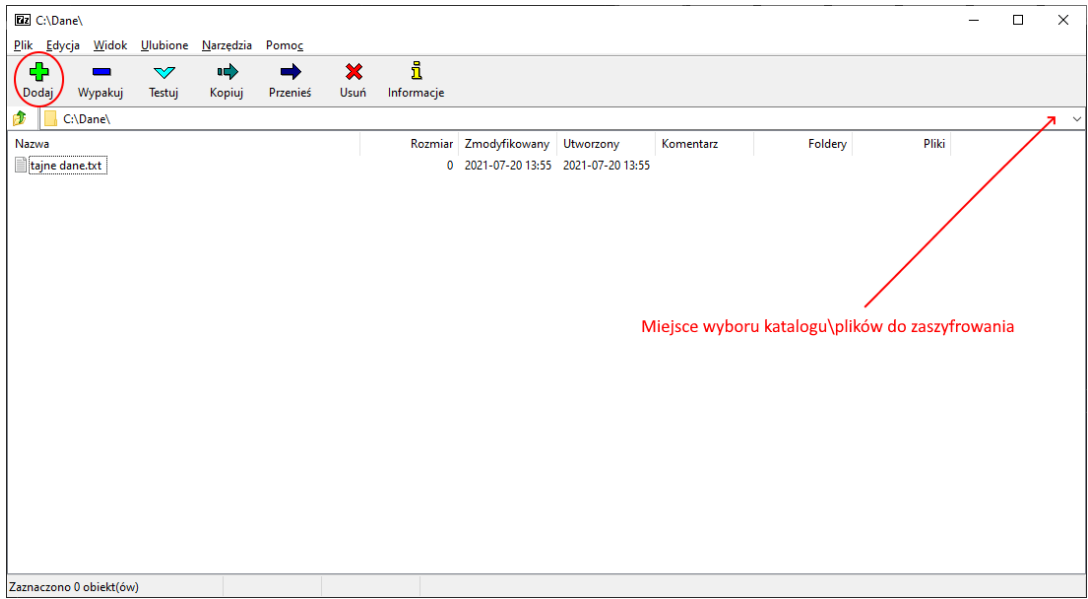

*Zrzut ekranu 2. okno programu 7-ZIP*

4) Po wykonaniu powyższych czynności z pkt 3 lit. a lub b w zależności od wybranego sposobu zostanie uruchomione okno jak poniżej:

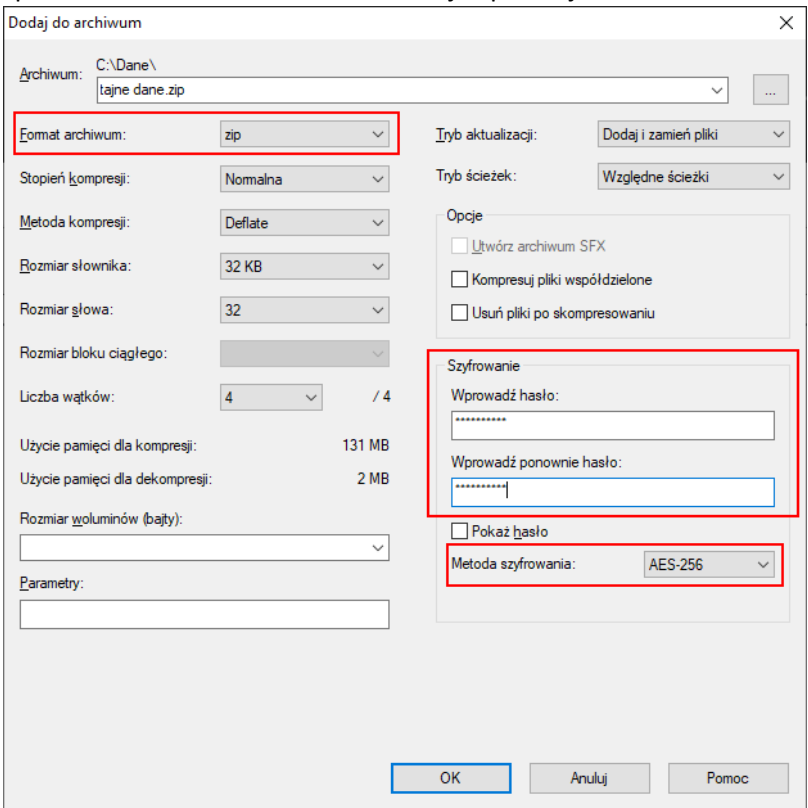

*Zrzut ekranu 3 Opcje szyfrowania*

W oknie programu "Dodaj do archiwum" należy pamiętać o:

- a) wybraniu formatu archiwum zip
- b) wybraniu metody szyfrowania AES-256
- c) wprowadzeniu hasła, które powinno składać się z minimum ośmiu znaków i zawierać małe i wielkie litery, cyfry, znaki specjalne. W hasłach nie należy używać polskich znaków diakrytycznych.
- 5) Następną czynnością jest wybranie przycisku "OK". Rozpocznie się proces kompresowania i szyfrowania plików. Plik wynikowy zostanie zapisany w tej samej lokalizacji, co pliki źródłowe.
- 6) Tak przygotowany plik, jest gotowy do wysłania.